# **HTTP-Statusmeldungen**

In den Synchronisationsprotokollen werden im Fehlerfall verschiedene HTTP-Statusmeldungen zurückgegeben. Hier finden Sie eine Auflistung der häufigsten Fälle und Ursachen. Weitere HTTP-Statusmeldungen und weiterführende Informationen erhalten Sie z.B. bei [Wikipedia](http://de.wikipedia.org/wiki/HTTP-Statuscode).

## Gängige HTTP-Fehlercodes

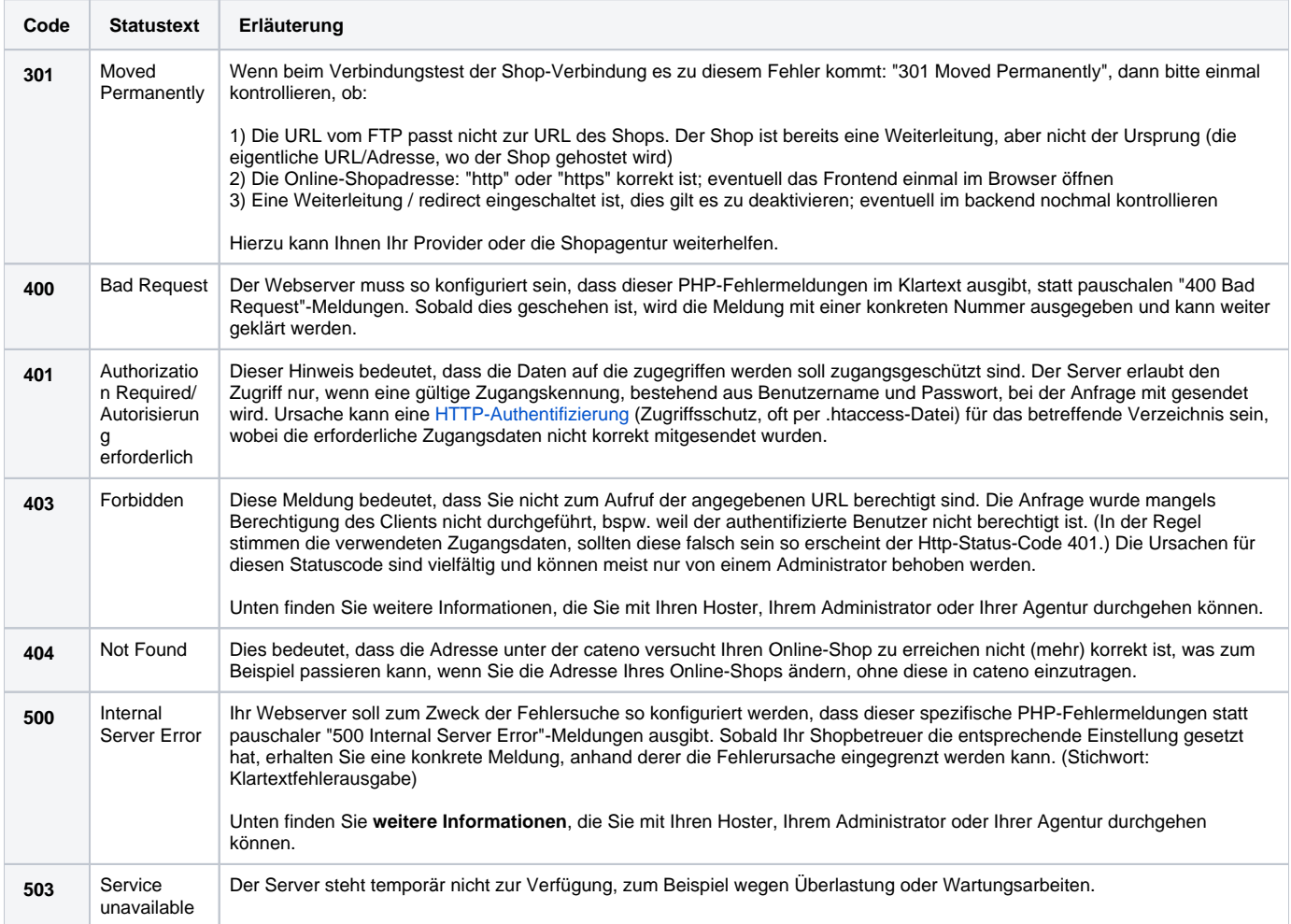

## Vorgehen bei HTTP-Fehler 403

#### Häufige Ursachen

- Firewalleinstellungen fehlerhaft
- Erweiterungen im Browser (Adblocker, Proxy-Plugin usw.)
- Browser-Cache
- Das Durchsuchen bestimmter Verzeichnisse auf dem Webserver wird aufgrund der Konfiguration verhindert
- Fehlerhafte Dateisystem-Berechtigungen auf dem Webserver

### Maßnahmen zur Prüfung

Rufen Sie in Ihrem Webbrowser die folgende URL auf: http://<IhreDomain>[:<Port>]/shopsync/ServiceVersionCheck.php?token=<Token> (Die Port-Angabe in eckigen Klammern ist nur erforderlich, wenn Ihr Webserver nicht die Standard-Ports 80/443 verwendet; das Token finden Sie auf dem Webserver im Unterverzeichnis shopsync des Webshops in der Datei Token.php).

Wenn Sie diese Adresse aufrufen, erhalten Sie bei normaler Funktion eine Ausgabe analog der Folgenden:

40000000 OK 5.1.6 5.1.6 OK

#### Beispiel für die Ausgabe bei Verwendung von Shopware:

5 OK 5.3.0 5.6.4-4ubuntu6.4 7.0.99 OK 5 5.6.37-log OK OK OK OK OK

#### **Erläuterung**

- 1. Major-Version des PHP-Kommunikationsendpunkts von cateno5 (version\_info.txt)
- 2. Überprüfung auf Kompatibilität der verwendeten PHP-Version
- 3. Mindestens benötigte PHP-Version
- 4. Verwendete PHP-Version
- 5. Maximal unterstützte PHP-Version
- 6. Überprüfung auf Kompatibilität der verwendeten MySQL-Datenbank-Version
- 7. Mindestens benötigte MySQL-Version
- 8. Verwendete MySQL-Version
- 9. Uberprüfung, ob die PHP-Erweiterung soap geladen ist
- 10. Überprüfung, ob die PHP-Erweiterung zlib geladen ist
- 11. Überprüfung, ob die PHP-Erweiterung mysqli geladen ist
- 12. Überprüfung, ob der richtige MySQL-Modus eingestellt ist
- 13. Überprüfung der Integrität der Datei für die PHP-Kommunikationsendpunkte von cateno (Hash-Prüfung)

### Vorgehen bei HTTP-Fehler 500

Eine HTTP-500-Meldung stammt im Kontext der Verwendung von cateno in der Regel vom PHP-Modul. Standardmäßig werden diese Fehler PHP-seitig nicht protokolliert, um im Produktivbetrieb keine Leistung zu verschenken. Zum Zweck der Fehlersuche kann es aber sinnvoll sein, diese vorübergehend zu aktivieren.

Die erforderliche Prozedur zur Aktivierung der Fehlerprotokollierung für PHP unterscheidet sich je nach Betriebssystem, Webserver und PHP geringfügig. Viele Webhoster halten in ihren Wissensdatenbanken Informationen bereit, wie konkret vorzugehen ist.